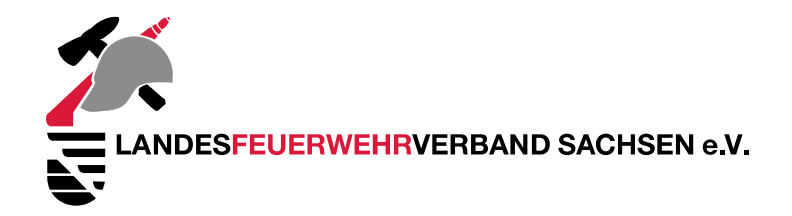

## Browsereinstellung für die Nutzung der digitalen Videokonferenzräume

 $\lambda$ 

## Notwendige Änderung der Pop-up-Einstellung bei Nutzung von Safari (auf iOS-Geräten)

- · Die "Einstellungen" öffnen
- **•** Safari-Browser auswählen

. . . . . .

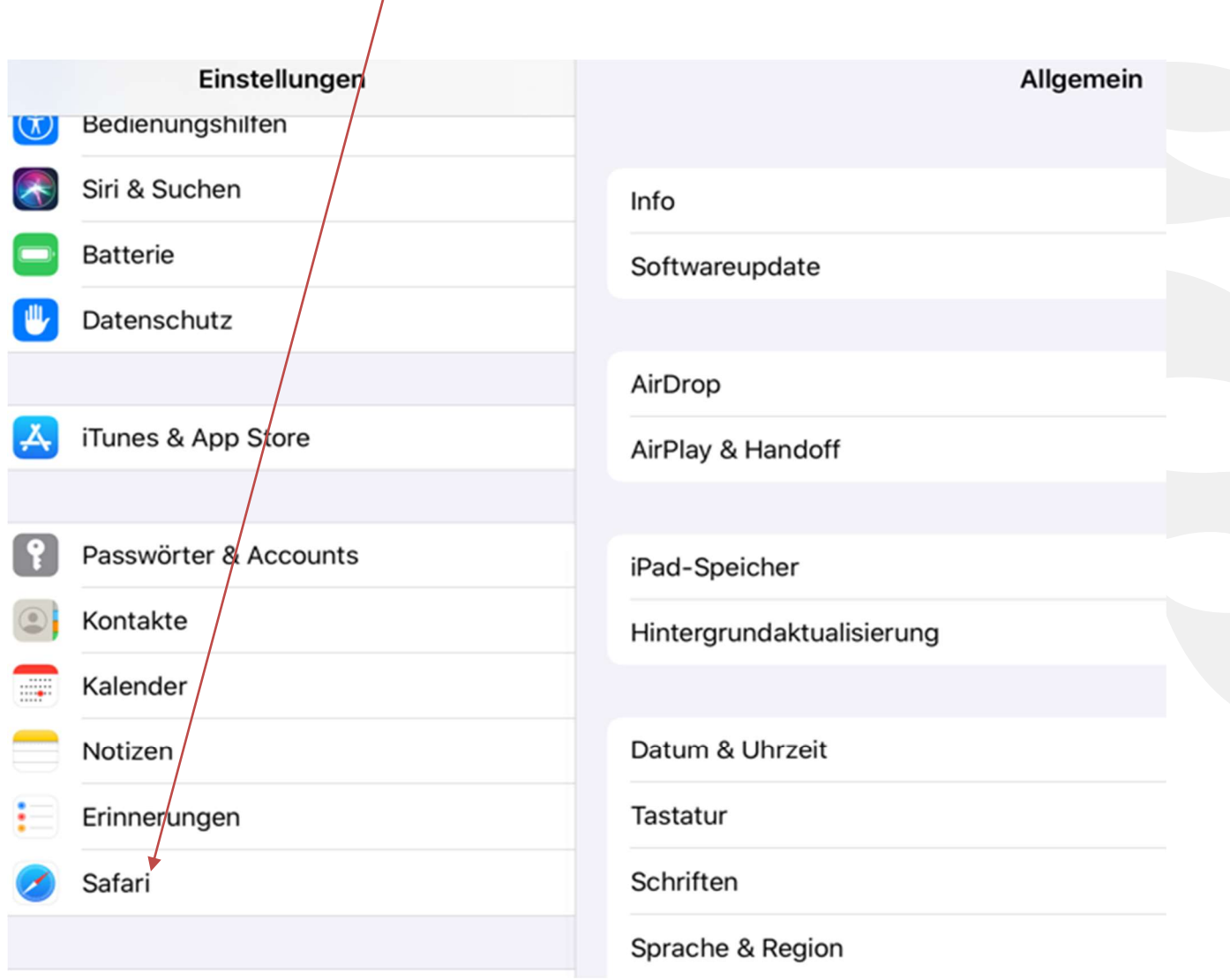

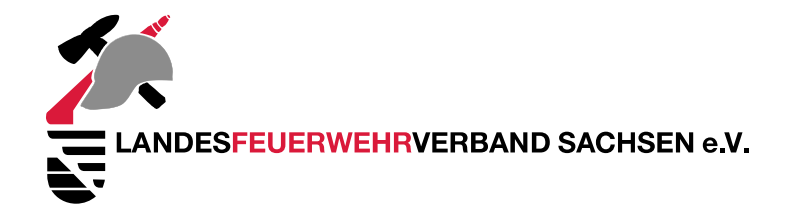

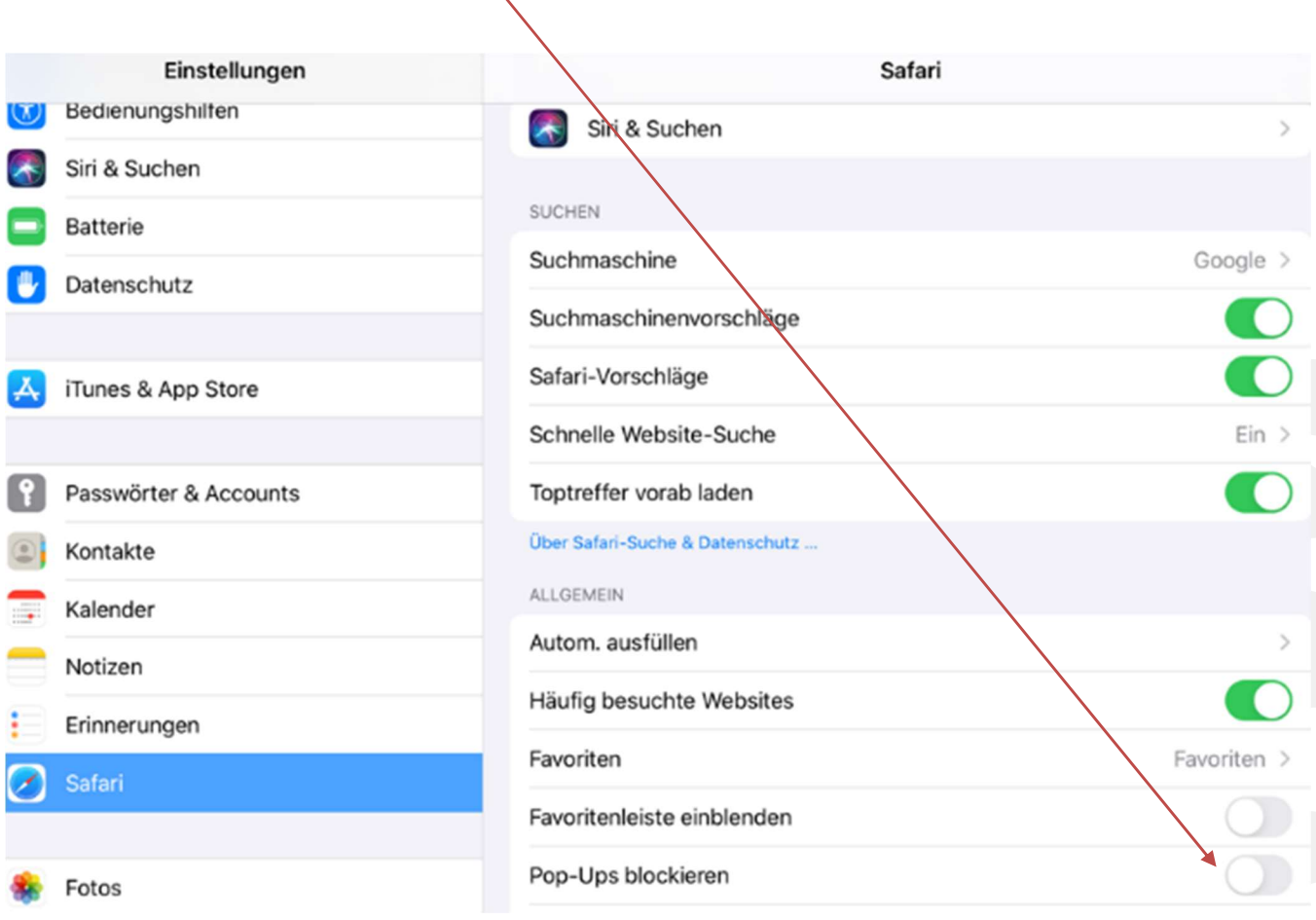

• "Pop-Ups blockieren" anwählen, sodass der Regler grau hinterlegt ist

. . . . . .

Ggf. Einstellungen speichern